# How to: Make a room booking

#### Enter your username and password here:

Log in to the system, using your Unimelb username and your Asimut password.

• Note: the first time you log in, you will need to reset your password - click the Reset Password link, and enter your username to request a reset email

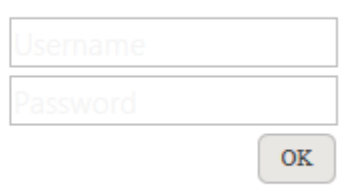

Click here to reset your password

• On calendar, select the day/date you wish to make a booking for

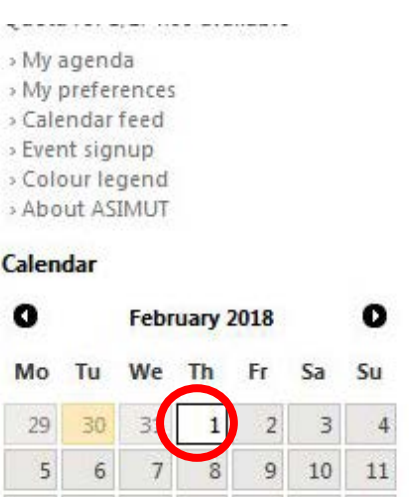

15

22

 $\,1\,$ 

16

23

 $\overline{2}$ 

17

 $24$ 

3

18

25

 $\overline{4}$ 

#### Search

 $12$ 

19

26  $27$ 

13

20

14

 $21$ 

28

• You can search for a particular room, or select a room from the group list.

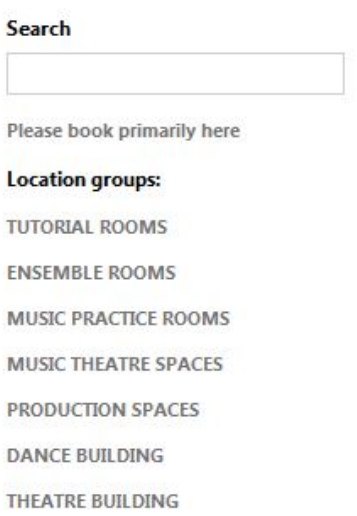

The table shows the activities which are booked into that group of rooms on the day selected. You can select a different day to view by selecting it on the calendar.

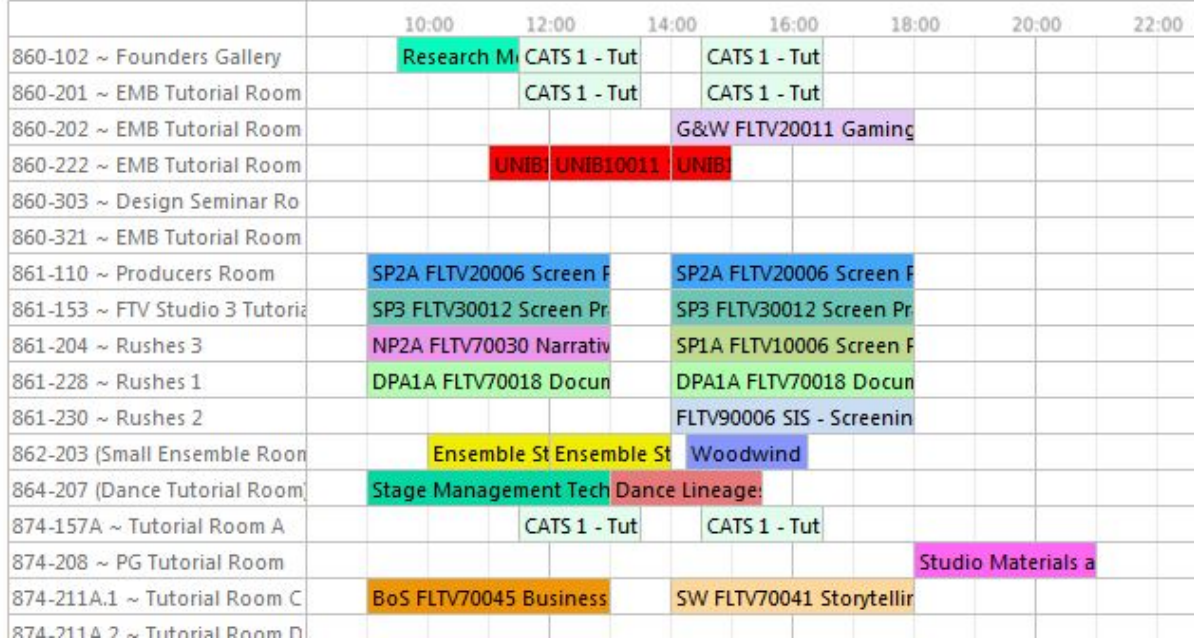

• Click on the room name to see the features of a room.

Events in 860-201  $\sim$  EMB Tutorial Room 1

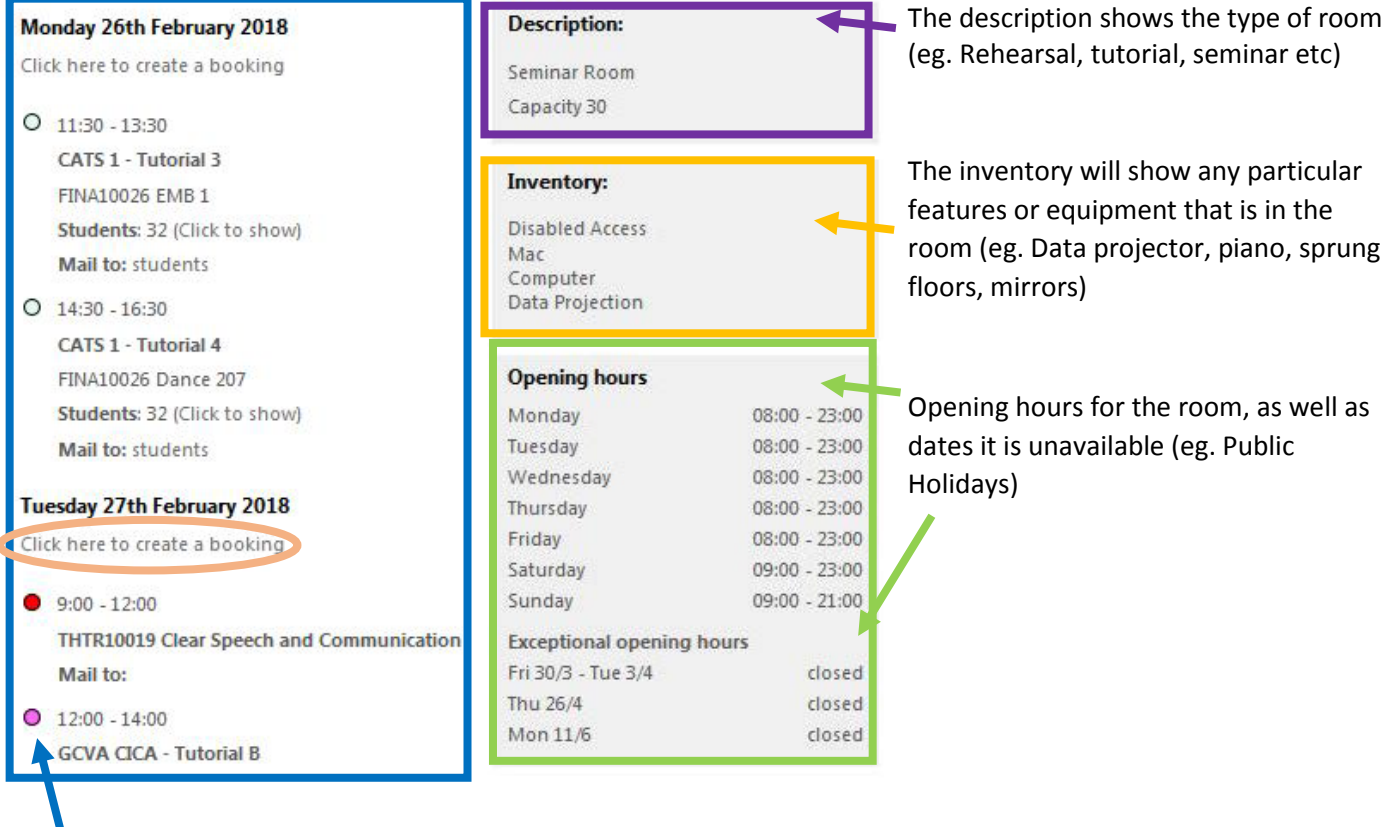

The list shows all the bookings in that room for 7 days from the date selected.

You can book from this page by clicking on 'Click here to make a booking', or you can go back to the previous page and make a booking from the table.

• To book from the table view, hover over the table for the room you wish to book, and select the start time for your booking.

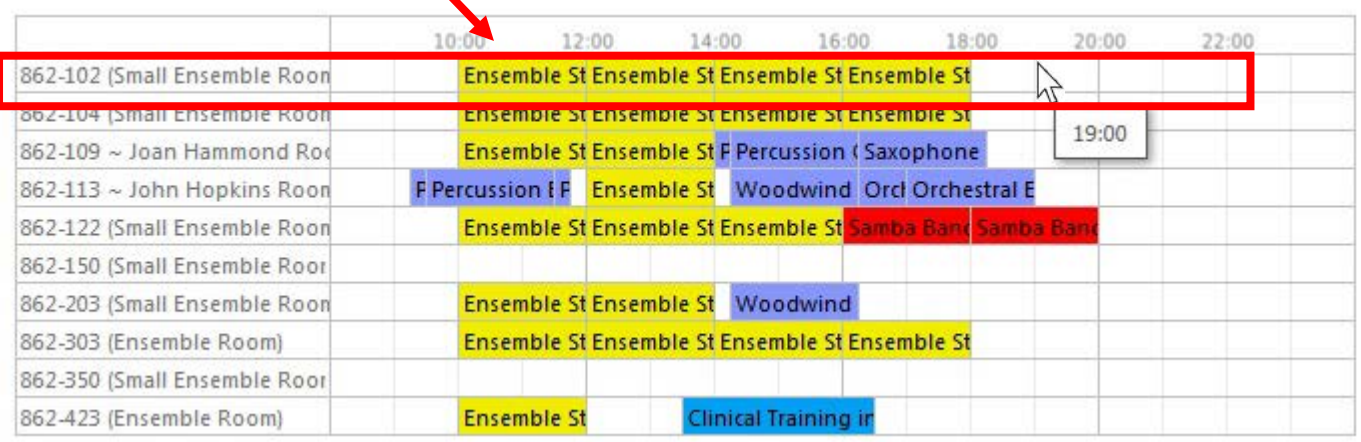

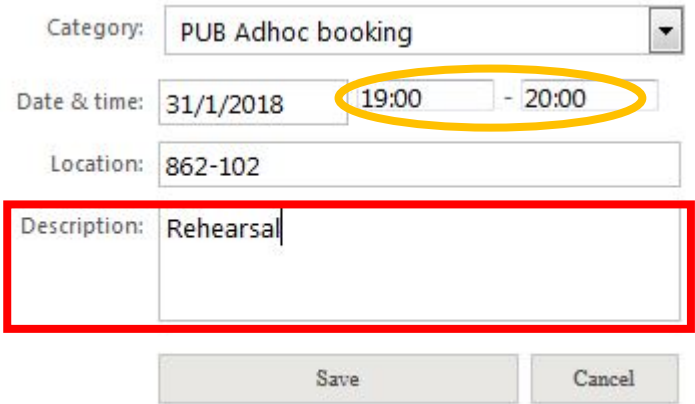

Adjust the end time for the booking on the booking screen

You may enter a description of your booking (eg. Rehearsal), but this is not required. You do not need to enter your name here.

The booking screen also shows Booking Rules on the left hand side, for you to refer to as you are making your booking.

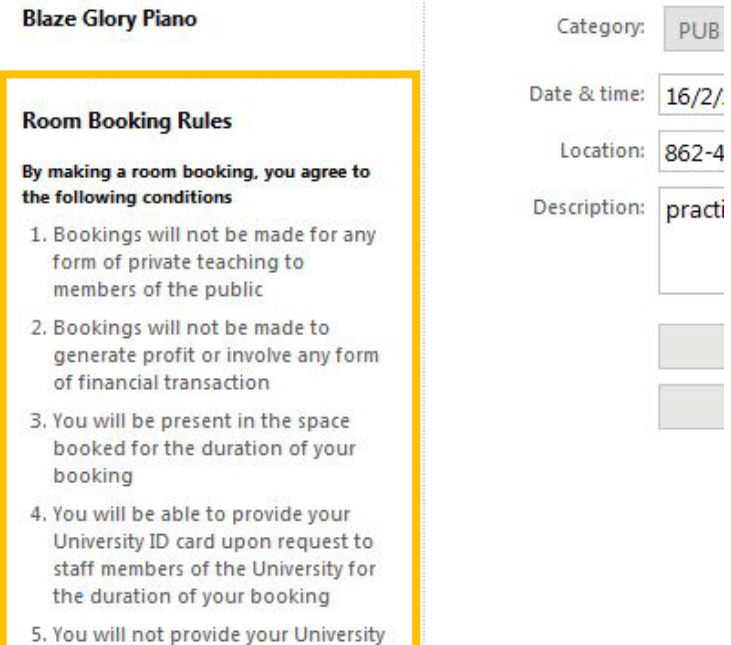

- ID card to any another person for the purposes of accessing spaces
- 6 Snaces will be left in a clean and

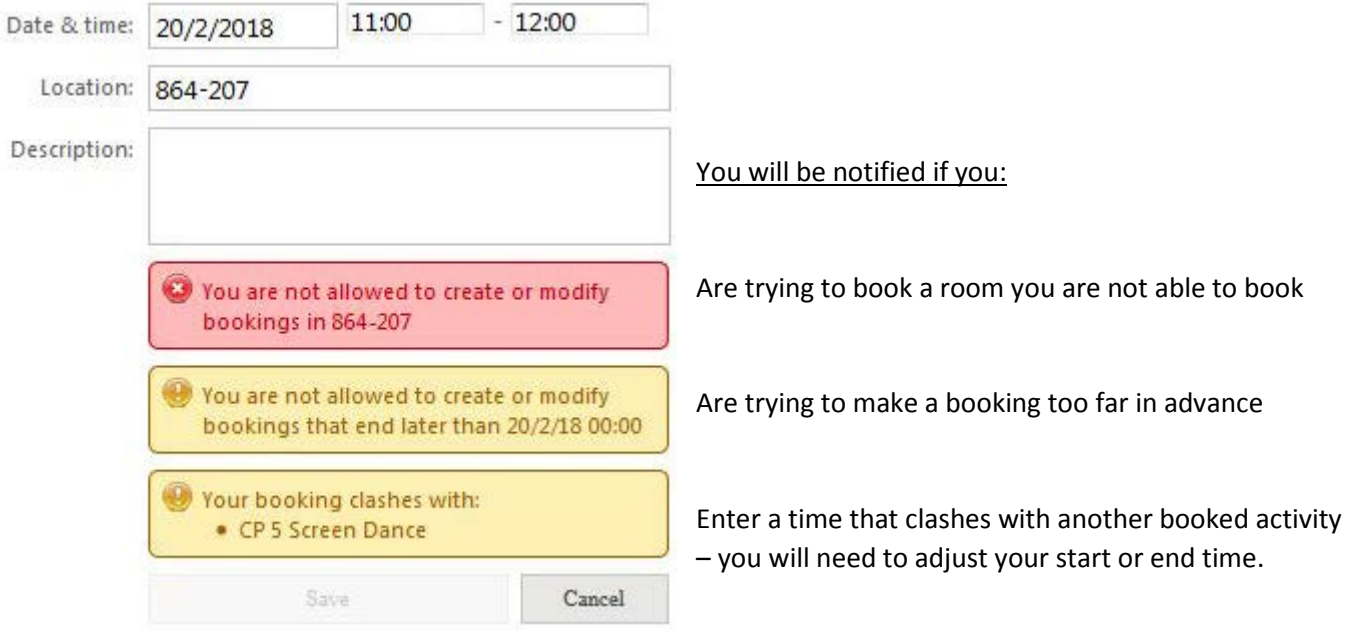

- Click Save, then you will be taken back to the table view of rooms.
- By selecting the date of your booking on the calendar, you will see it in the table, and hovering the mouse over the booking will show you the details

Thursday 1st February 2018

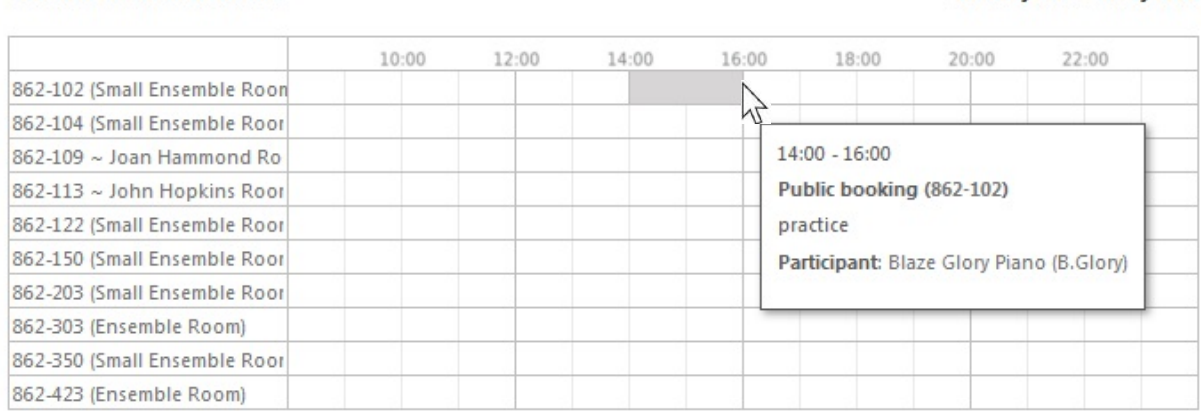

• Your booking will appear in your agenda immediately

#### **Agenda for Blaze Glory Piano**

**Overview of Ensemble Rooms** 

### Thursday 1st February 2018

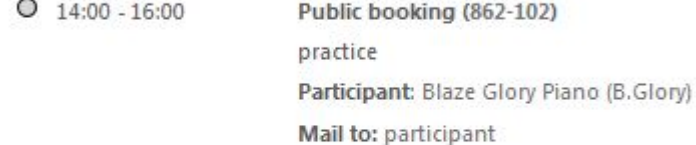

## Friday 2nd February 2018

No events

## Saturday 3rd February 2018

No events